# 本書の読み方

A [コンフィグレーションシート](#page-2-0) [本サーバにおけるハードウェアの構成と各種セットアップの設定値を記録しておきます。](#page-2-1)

# B [デザインシート](#page-13-0)

ソフトウェアの設定を記録しておきます。

#### C [障害連絡シート](#page-35-0)

障害が発生した場合にサーバの状態を記入します。

#### ■ 製品の呼び方

本文中の製品名称を、次のように略して表記します。

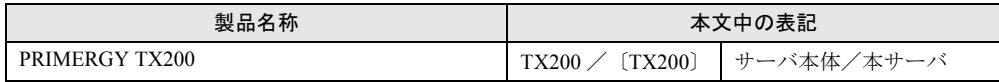

Microsoft、Windows、MS、MS-DOS、Windows NT、Windows Server は、米国 Microsoft Corporation の米国およびそ **MADILITY AND TO STATE OF THE ORDER THAT OF STATE OF STATE OF STATE OF STATE** その他の各製品名は、各社の商標、または登録商標です。 その他の各製品は、各社の著作物です。

All Rights Reserved, Copyright© FUJITSU LIMITED 2003

画面の使用に際して米国 Microsoft Corporation の許諾を得ています。

目次

#### A コンフィグレーションシート

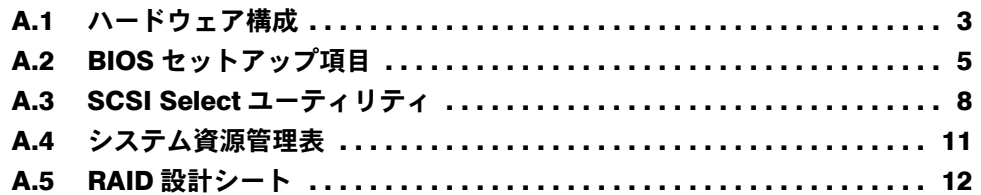

# B [デザインシート](#page-13-0)

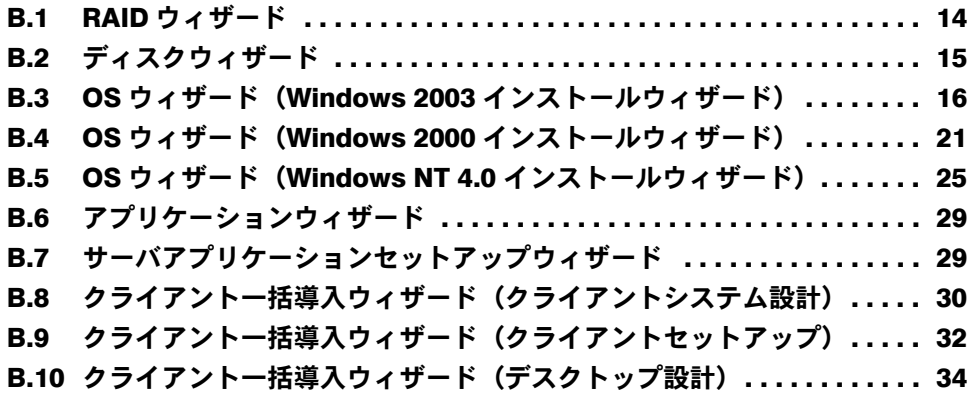

C [障害連絡シート](#page-35-0)

# <span id="page-2-0"></span>A コンフィグレーションシート

<span id="page-2-1"></span>本サーバにおけるハードウェアの構成と各種セットアップの設定値を記録しておき ます。

選択設定箇所については、□マークのチェックボックスを用意してありますので、 設定したチェックボックスを塗りつぶすか、またレ印を付けておきます。

#### <span id="page-2-2"></span>A.1 ハードウェア構成

#### ■5インチ内蔵オプション (SCSI-ID は装置で設定すること)

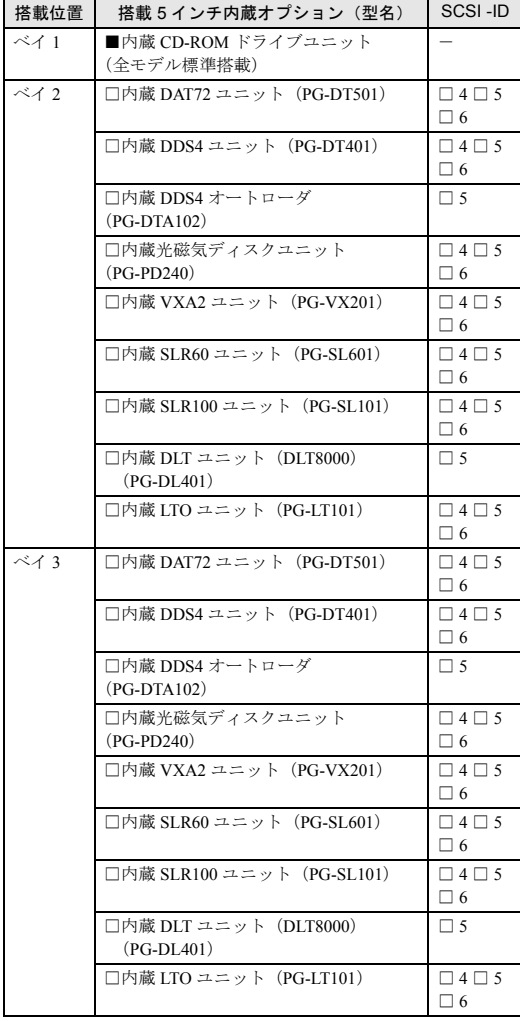

#### ■ 3.5 インチ内蔵オプション

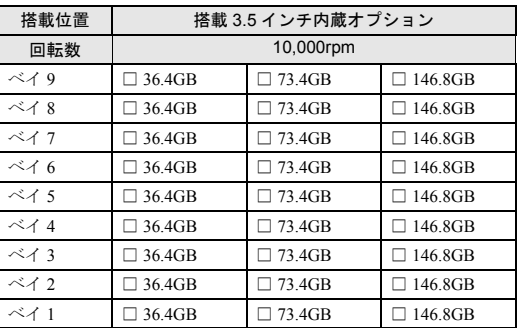

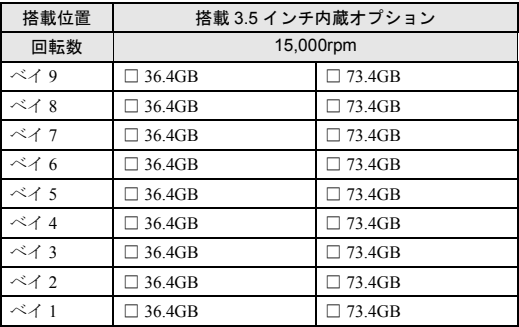

#### ■ CPU

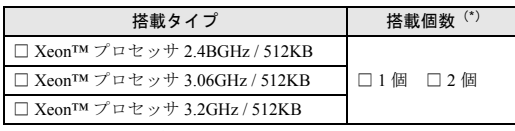

\*) CPU の標準搭載個数はタイプにより異なります。

#### ■メモリ

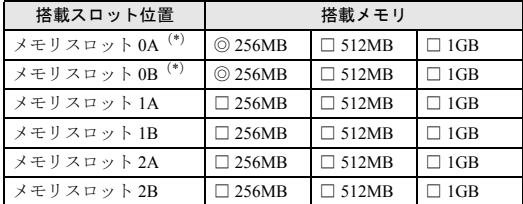

\*)全モデルに 256MB をメモリスロット 0A およびメモリスロッ ト 0B に実装済み(カスタムメイドサービスをご利用の場合を 除きます)。

■ 拡張カード

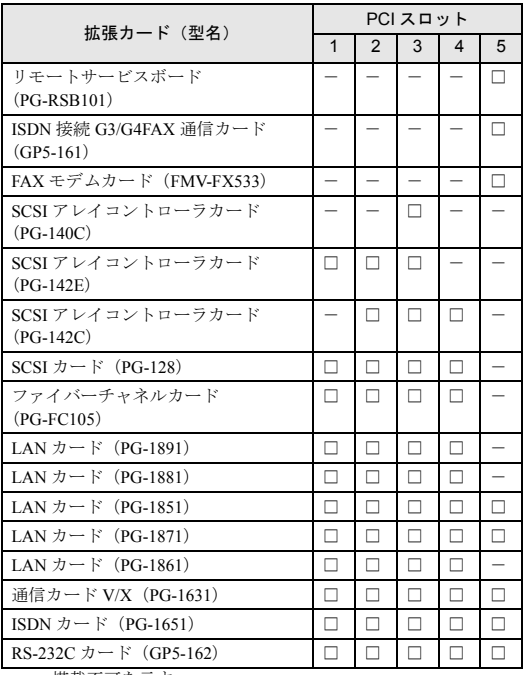

-:搭載不可を示す

#### <span id="page-4-0"></span>A.2 BIOS セットアップ項目

各メニューの詳細なマークは、次を示します。マークを以下に示します。 □:設定項目 ◎:ご購入時設定値 ■変更禁止

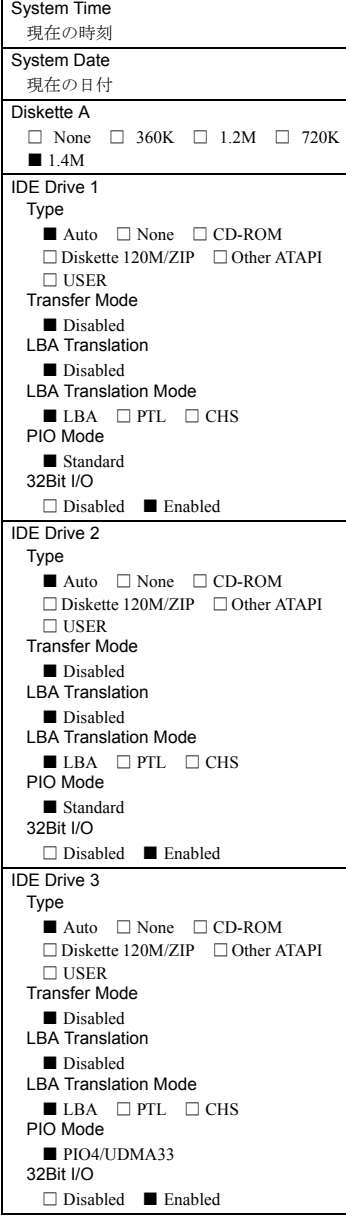

IDE Drive 4 Type ■ Auto □ None □ CD-ROM □Diskette 120M/ZIP □Other ATAPI  $\square$  USER Transfer Mode ■ Disabled LBA Translation ■ Disabled LBA Translation Mode  $\blacksquare$  <br> LBA  $\quad \square$  <br> PTL  $\quad \square$  <br> CHS PIO Mode ■ Standard 32Bit I/O □ Disabled ■ Enabled Boot Options POST Errors □ No Halt On Any Errors ■ Halt On All Errors Keyboard Check □ Disabled ◎ Enabled SM Error Halt ■ Disabled □ Enabled Fast Boot ■ Disabled □ Enabled Quiet Boot ■ Disabled □ Enabled Boot Menu □ Disabled ■ Enabled Boot Sequence (ブート順を記入) □ CD-ROM Drive □ Diskette □ Hard Drive □ Legacy LAN Card MultiBoot for HDs  $\textcircled{\tiny{}}$  Disabled  $\textcircled{\tiny{}}$  Enabled Base Memory 1MB 以下の使用可能なベースメモリ を表示 Extended Memory 1MB 以上のメモリサイズを表示

#### ■ Main メニュー ■ Advanced メニュー

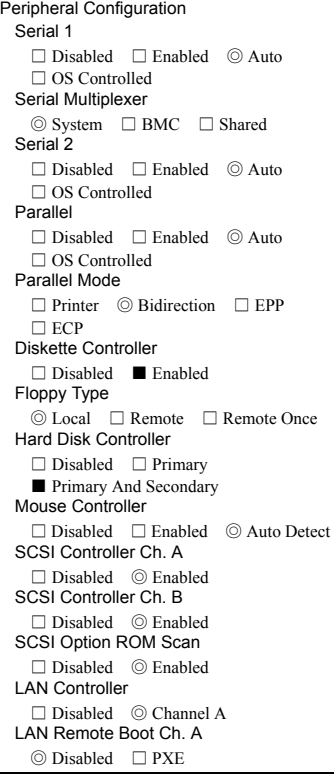

PCI Configuration PCI SLOTS Configuration PCI Slot 1 Configuration Option ROM Scan □ Disabled ◎ Enabled PCI Slot 2 Configuration Option ROM Scan □ Disabled ◎ Enabled PCI Slot 3 Configuration Option ROM Scan □ Disabled ◎ Enabled PCI Slot 4 Configuration Option ROM Scan □ Disabled ◎ Enabled PCI Slot 5 Configuration Option ROM Scan □ Disabled ◎ Enabled PCI Slot 7 Configuration Option ROM Scan  $\hfill\Box$  <br> Disabled  $\hfill\Box$  <br> Disabled PCI Slot 8 Configuration Option ROM Scan □ Disabled ◎ Enabled PCI Slot 9 Configuration Option ROM Scan □ Disabled ◎ Enabled PCI IRQ Configuration PCI IRQ Line 0 □ Disabled ◎ Auto □ IRQ 3  $\Box$  IRQ 4  $\Box$  IRQ 5  $\Box$  IRQ 6  $\Box$  IRQ 7  $\Box$  IRQ 9  $\Box$  IRQ 10 □ IRQ 11 □ IRQ 12 □ IRQ 14 □ IRQ 15 PCI IRQ Line1 □ Disabled ◎ Auto □ IRQ 3  $\Box$  IRQ 4  $\Box$  IRQ 5  $\Box$  IRQ 6  $\Box$  IRQ 7  $\Box$  IRQ 9  $\Box$  IRQ 10  $\Box$  IRQ 11  $\Box$  IRQ 12  $\Box$  IRQ 14 □ IRQ 15 PCI IRQ Line 2 □ Disabled ◎ Auto □ IRQ 3  $\square$  IRQ 4  $\square$  IRQ 5  $\square$  IRQ 6  $\Box$  IRQ 7  $\Box$  IRQ 9  $\Box$  IRQ 10  $\square$  IRQ 11  $\square$  IRQ 12  $\square$  IRQ 14 □ IRQ 15 PCI IRQ Line 3 □ Disabled ◎ Auto □ IRQ 3  $\Box$  IRQ 4  $\Box$  IRQ 5  $\Box$  IRQ 6  $\Box$  IRQ 7  $\Box$  IRQ 9  $\Box$  IRQ 10  $\Box$  IRQ 11  $\Box$  IRQ 12  $\Box$  IRQ 14  $\square$  IRQ 15 PCI IRQ Line 4 □ Disabled ◎ Auto □ IRQ 3  $\square$  IRQ 4  $\square$  IRQ 5  $\square$  IRQ 6  $\Box$  IRQ 7  $\Box$  IRQ 9  $\Box$  IRQ 10  $\Box$  IRQ 11  $\Box$  IRQ 12  $\Box$  IRQ 14 □ IRQ 15 PCI IRQ Line 5 □ Disabled ◎ Auto □ IRQ 3  $\Box$  IRQ 4  $\Box$  IRQ 5  $\Box$  IRQ 6  $\Box$  IRQ 7  $\Box$  IRQ 9  $\Box$  IRQ 10  $\Box$  IRQ 11  $\Box$  IRQ 12  $\Box$  IRQ 14 □ IRQ 15

PCI IRQ Line 6 □ Disabled ◎ Auto □ IRQ 3  $\Box$  IRQ 4  $\Box$  IRQ 5  $\Box$  IRQ 6  $\Box$  IRQ 7  $\Box$  IRQ 9  $\Box$  IRQ 10  $\Box$  IRQ 11  $\Box$  IRQ 12  $\Box$  IRQ 14  $\Box$  IRQ 15 PCI IRQ Line 7 □ Disabled ◎ Auto □ IRQ 3  $\Box$  IRQ 4  $\Box$  IRQ 5  $\Box$  IRQ 6  $\Box$  IRQ 7  $\Box$  IRQ 9  $\Box$  IRQ 10  $\Box$  IRQ 11  $\Box$  IRQ 12  $\Box$  IRQ 14  $\square$  IRQ 15 PCI IRQ Line 8 □ Disabled ◎ Auto □ IRQ 3  $\Box$  IRQ 4  $\Box$  IRQ 5  $\Box$  IRQ 6  $\Box$  IRQ 7  $\Box$  IRQ 9  $\Box$  IRQ 10 □ IRQ 11 □ IRQ 12 □ IRQ 14  $\Box$  IRQ 15 PCI IRQ Line 9 □ Disabled ◎ Auto □ IRQ 3  $\Box$  IRQ 4  $\Box$  IRQ 5  $\Box$  IRQ 6  $\Box$  IRQ 7  $\Box$  IRQ 9  $\Box$  IRQ 10  $\Box$  IRQ 11  $\Box$  IRQ 12  $\Box$  IRQ 14  $\square$  IRO 15 PCI IRQ Line 10  $\Box$  Disabled  $\oslash$  Auto  $\oslash$  IRQ 3  $\Box$  IRQ 4  $\Box$  IRQ 5  $\Box$  IRQ 6  $\Box$  IRQ 7  $\Box$  IRQ 9  $\Box$  IRQ 10  $\Box$  IRQ 11  $\Box$  IRQ 12  $\Box$  IRQ 14  $\Box$  IRQ 15 PCI IRQ Line 11 □ Disabled ◎ Auto □ IRQ 3  $\Box$  IRQ 4  $\Box$  IRQ 5  $\Box$  IRQ 6  $\Box$  IRQ 7  $\Box$  IRQ 9  $\Box$  IRQ 10  $\Box$  IRQ 11  $\Box$  IRQ 12  $\Box$  IRQ 14  $\square$  IRQ 15 PCI IRQ Line 12 □ Disabled ◎ Auto □ IRQ 3  $\Box$  IRQ 4  $\Box$  IRQ 5  $\Box$  IRQ 6  $\Box$  IRQ 7  $\Box$  IRQ 9  $\Box$  IRQ 10  $\Box$  IRQ 11  $\Box$  IRQ 12  $\Box$  IRQ 14 □ IRQ 15 PCI IRQ Line 13 □ Disabled ◎ Auto □ IRQ 3  $\Box$  IRQ 4  $\Box$  IRQ 5  $\Box$  IRQ 6  $\Box$  IRQ 7  $\Box$  IRQ 9  $\Box$  IRQ 10  $\Box$  IRQ 11  $\Box$  IRQ 12  $\Box$  IRQ 14  $\square$  IRO 15 PCI IRQ Line 14 □ Disabled ◎ Auto □ IRQ 3  $\Box$  IRQ 4  $\Box$  IRQ 5  $\Box$  IRQ 6  $\Box$  IRQ 7  $\Box$  IRQ 9  $\Box$  IRQ 10  $\Box$  IRQ 11  $\Box$  IRQ 12  $\Box$  IRQ 14 □ IRQ 15 PCI IRQ Line 15 □ Disabled ◎ Auto □ IRQ 3  $\Box$  IRQ 4  $\Box$  IRQ 5  $\Box$  IRQ 6  $\Box$  IRQ 7  $\Box$  IRQ 9  $\Box$  IRQ 10  $\Box$  IRQ 11  $\Box$  IRQ 12  $\Box$  IRQ 14  $\square$  IRO 15

Advanced System Configuration APIC □ Disabled ■ Enabled PCI Bus Parity Checking □ Disabled ■ Enabled ECC Memory Checking □ Disabled ■ Enabled Hot Spare Memory Feature ◎ Disabled □ Enabled Memory Clocks ■ Unused on □ Unused off Remap PCI Memory Gap ■ Disabled □ Enabled CPU Mismatch Detection □ Disabled ■ Enabled CPU Clock Throttling Delay ■None □1min □5min □10min  $\Box$  20min  $\Box$  30min  $\Box$  60min CPU Timeout Counter ■ Disabled □ Enabled CPU Frequency ■ Auto  $□ 1600MHz \sim □ 3200MHz$ ( ) Hyper-Threading □ Disabled ◎ Enabled USB Host Controller □ Disabled ◎ Enabled USB BIOS Legacy Support ◎ Disabled □ Enabled BIOS Work Space Location □ Expansion ROM Area ■ Top of Base Memory Power On/Off Power Off Source Software □ Disabled ◎ Enabled Power Button □ Disabled ◎ Enabled Power On Source ◎ Bios Controlled □ ACPI Controlled Remote  $\hfill\Box$  <br> Disabled  $\hfill\Box$  <br> Disabled LAN □ Disabled ◎ Enabled Timer □ Disabled ◎ Enabled LAN Wakeup Mode Monitor □ Off ◎ On Power Failure Recovery □ Always Off □ Always On ◎ Previous State

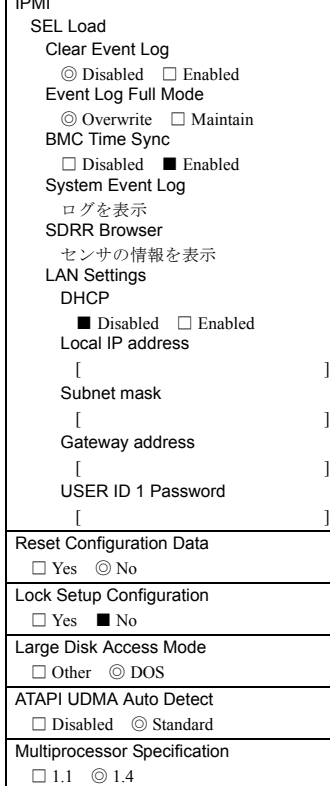

### ■ Security メニュー

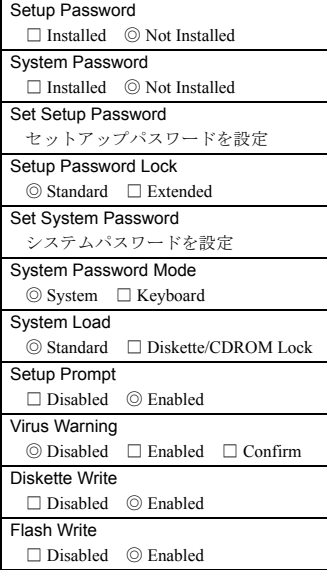

### IPMI ■ Server メニュー

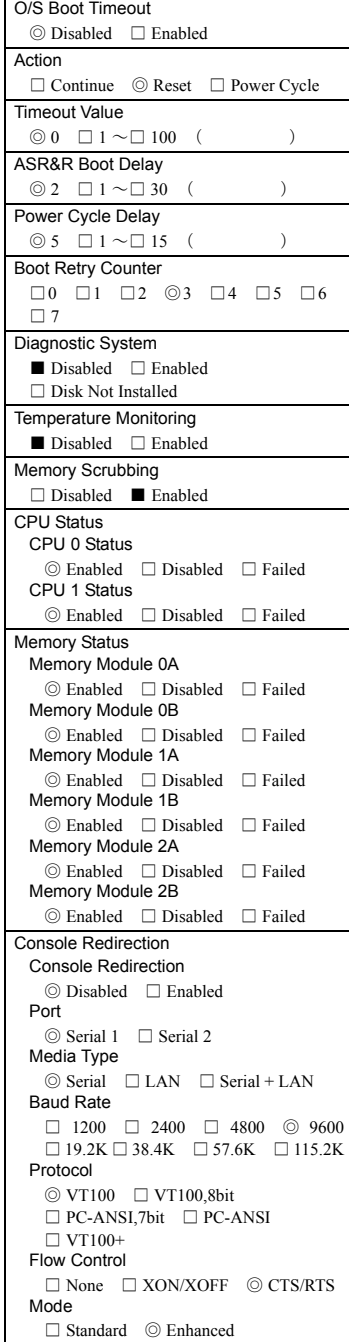

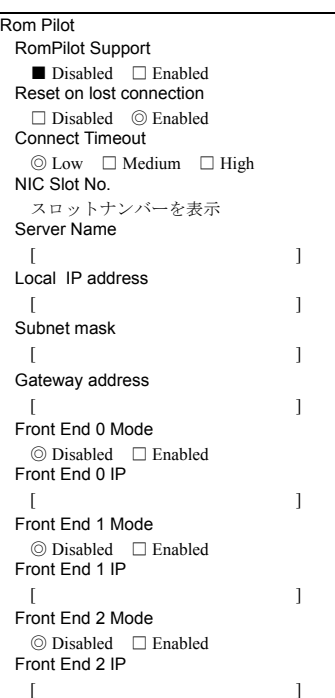

### <span id="page-7-0"></span>A.3 SCSI Select ユーティリティ

各メニューの詳細なマークは、次を示します。マークを以下に示します。 □:設定項目 ◎:ご購入時設定値 ■変更禁止

#### ■ Configure/View SCSI Controller Settings メニュー

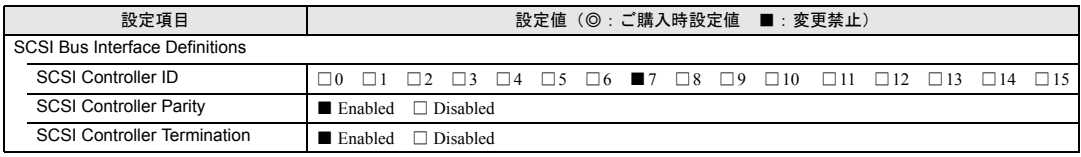

Additional Options

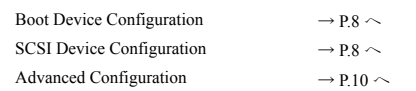

#### <span id="page-7-1"></span>● Boot Device Configuration

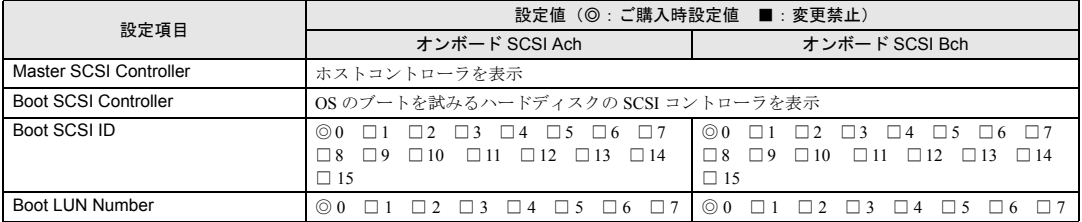

#### <span id="page-7-2"></span>● SCSI Device Configuration [オンボード SCSI Ach]

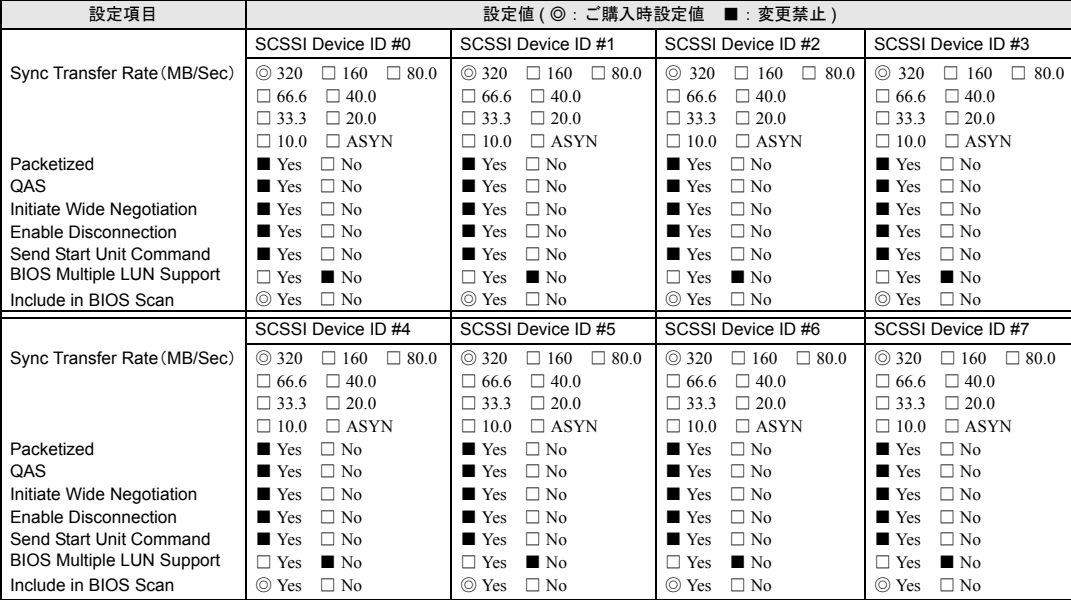

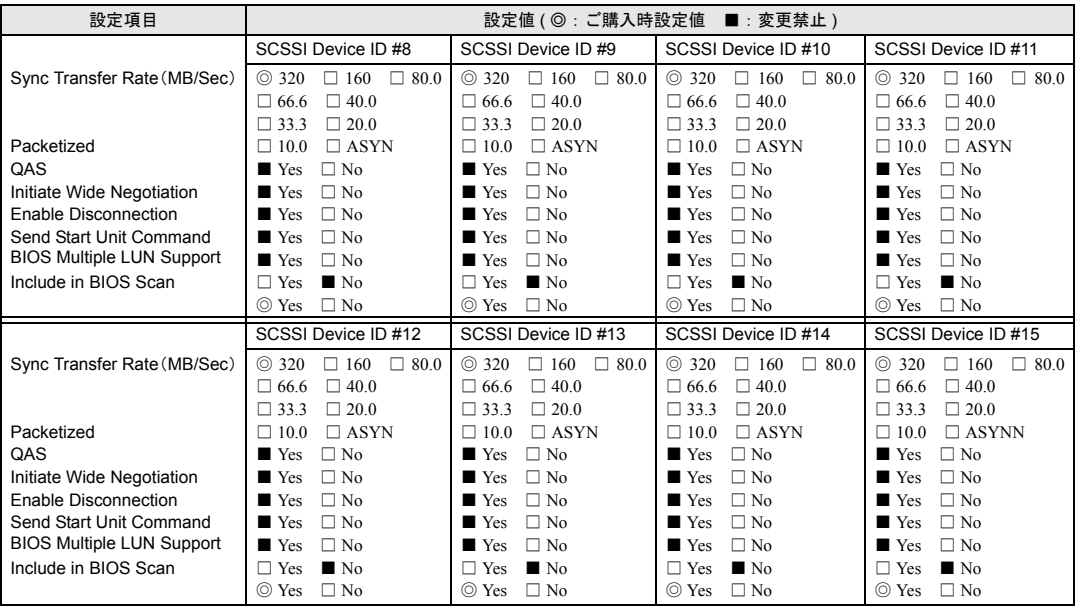

# ● SCSI Device Configuration [オンボード SCSI Bch]

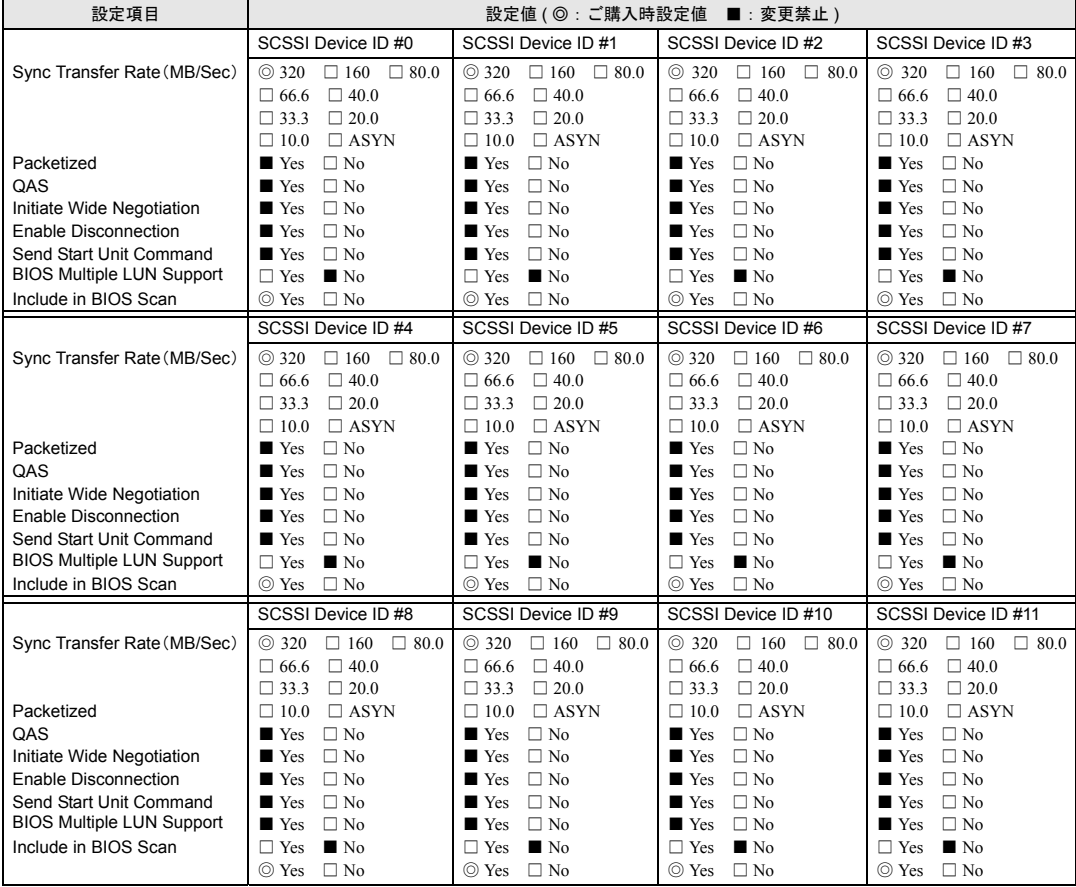

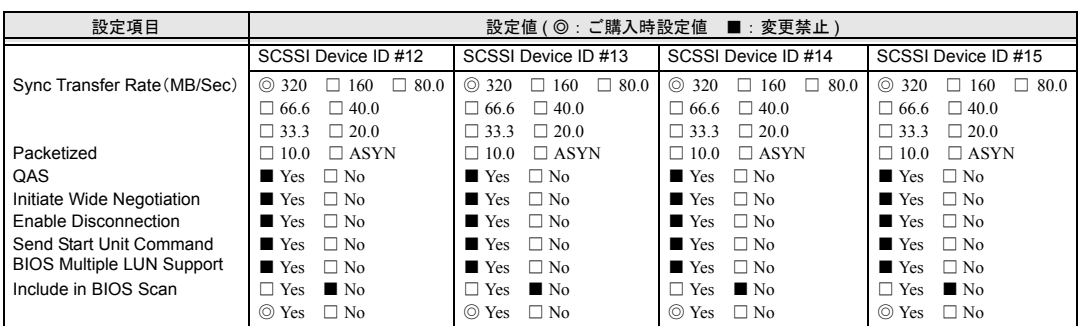

#### <span id="page-9-0"></span>● Advanced Configuration

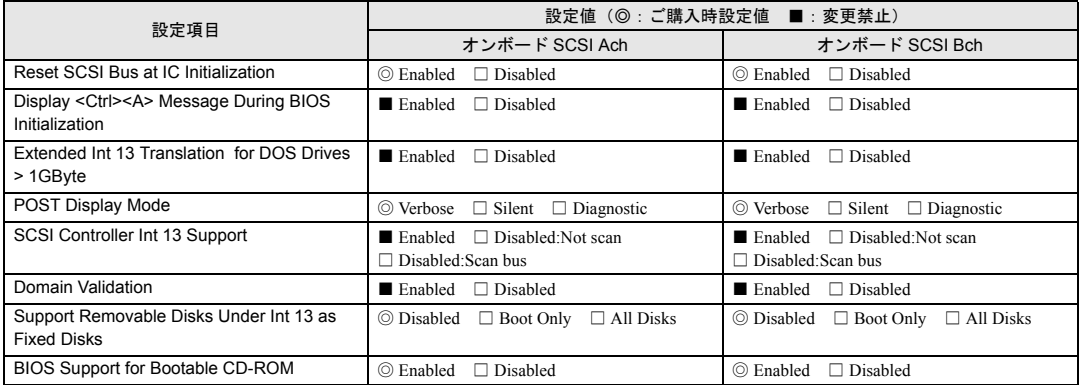

#### <span id="page-10-0"></span>A.4 システム資源管理表

I/O ポートアドレスは、以下の表のとおりです。

#### ■ I/O ポートアドレス

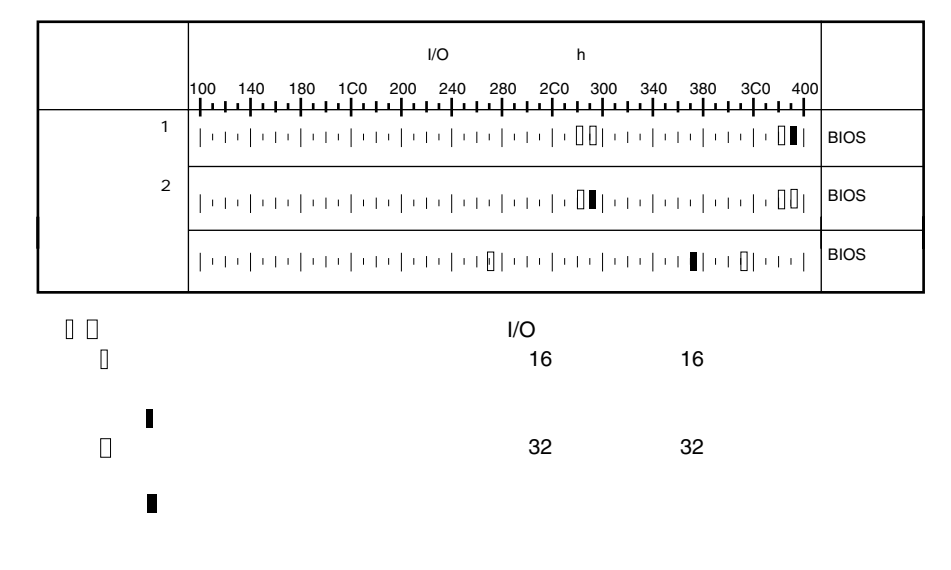

### <span id="page-11-0"></span>A.5 RAID 設計シート

(搭載 PCI スロット )

#### ■ ロジカルドライブ情報

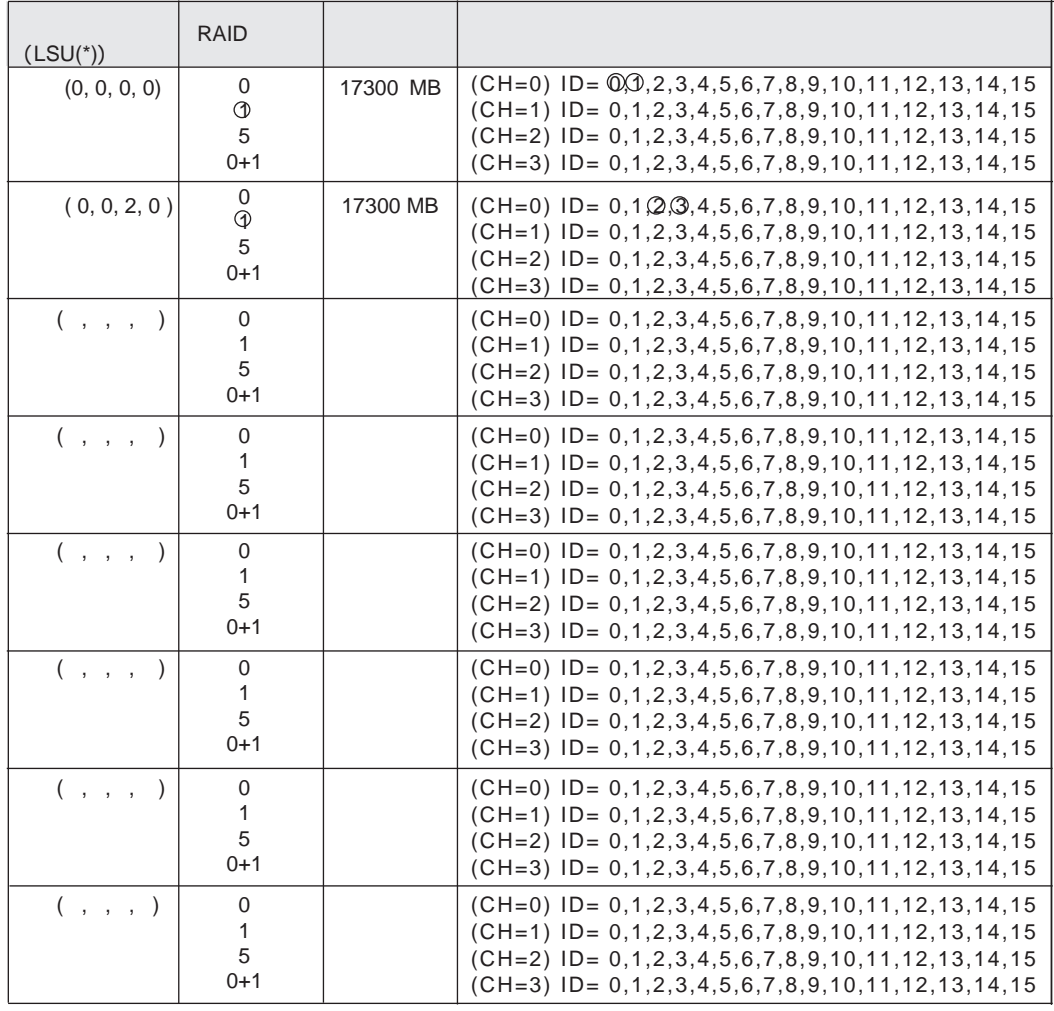

$$
^{\star})
$$

$$
^{\star})\qquad \qquad HS(\begin{array}{cc} \ast & \ast & \ast \\ \cdot & \cdot & \cdot \end{array})
$$

#### ■ システムパックの定義

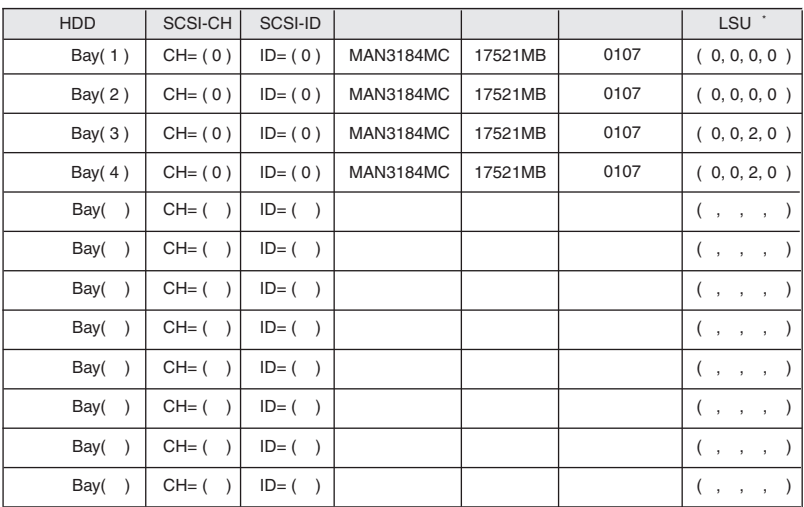

$$
^{\star})\qquad \qquad \mathsf{HS}(^{*,*,*,*,*)}
$$

# <span id="page-13-0"></span>B デザインシート

### <span id="page-13-1"></span>B.1 RAID ウィザード

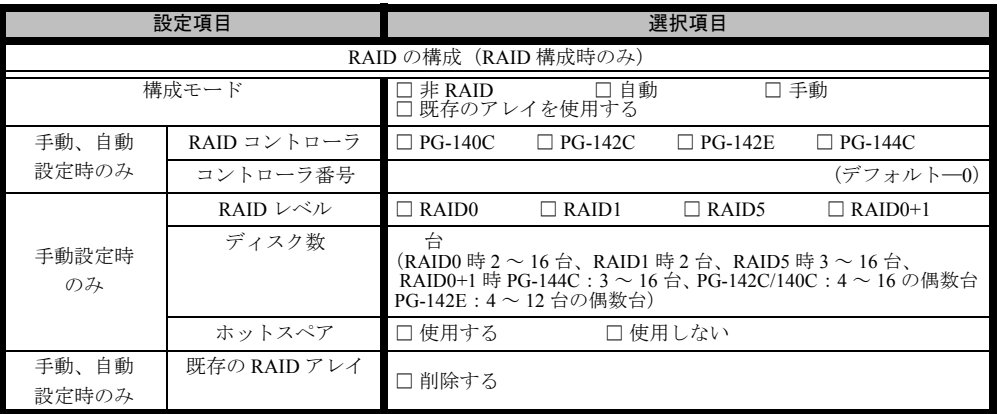

# <span id="page-14-0"></span>B.2 ディスクウィザード

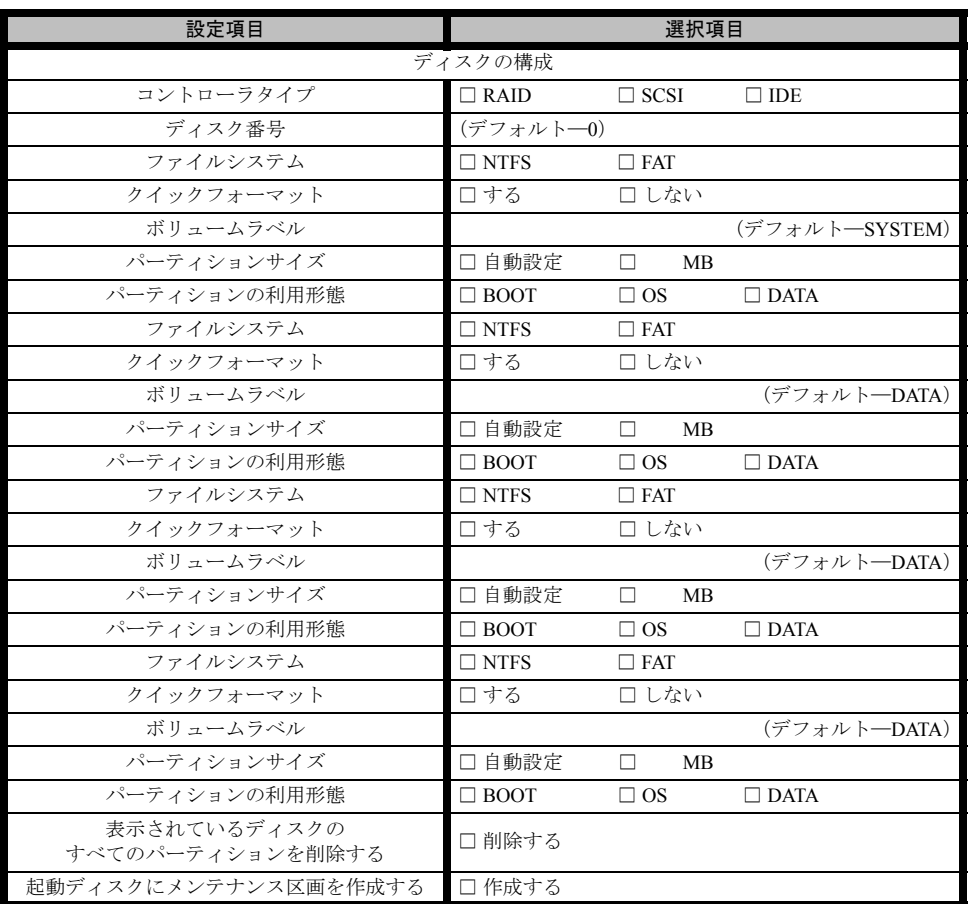

※複数のディスクを搭載する、またはシートが足りない場合は、コピーしてください。

# <span id="page-15-0"></span>B.3 OS ウィザード (Windows 2003 インストールウィザード)

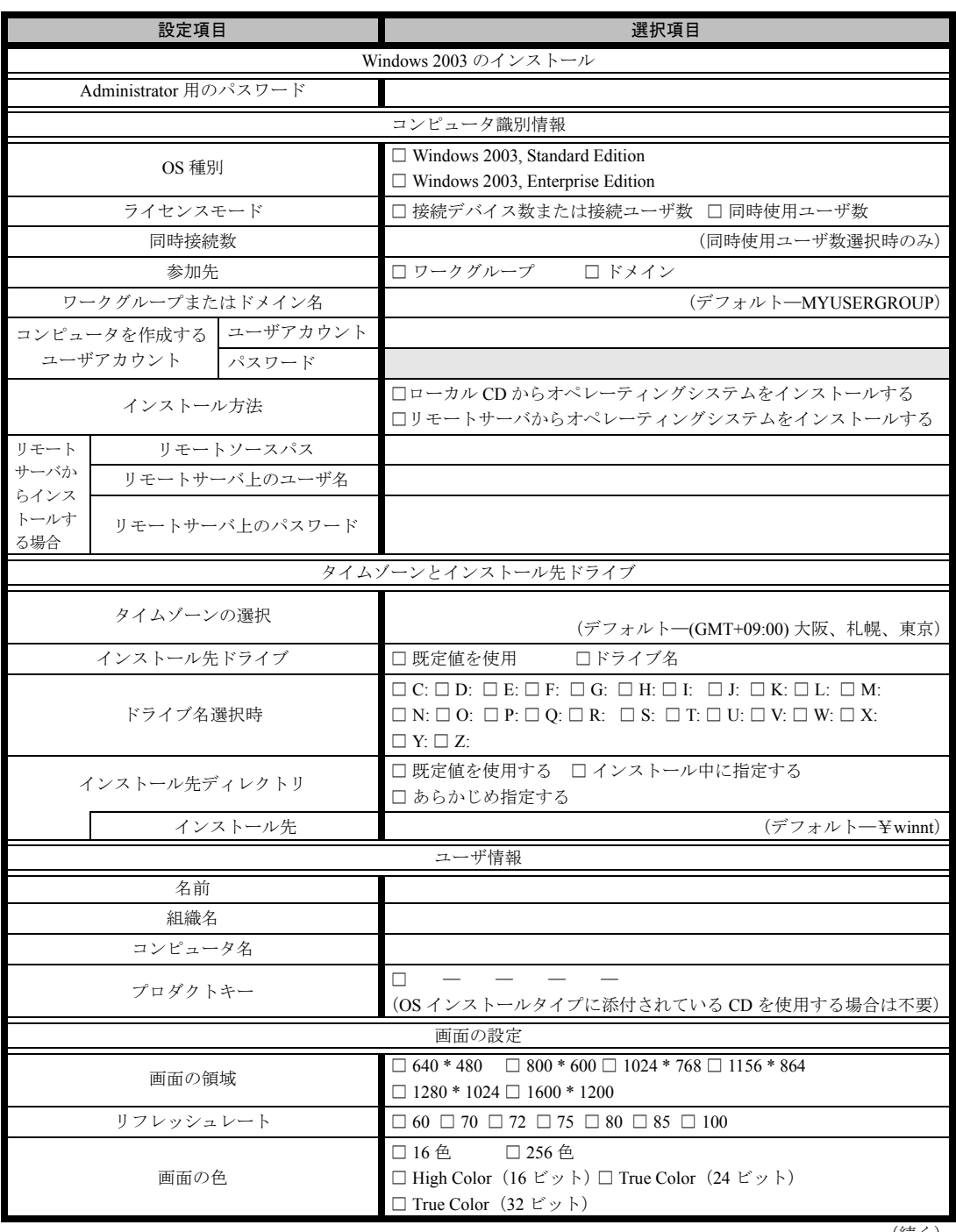

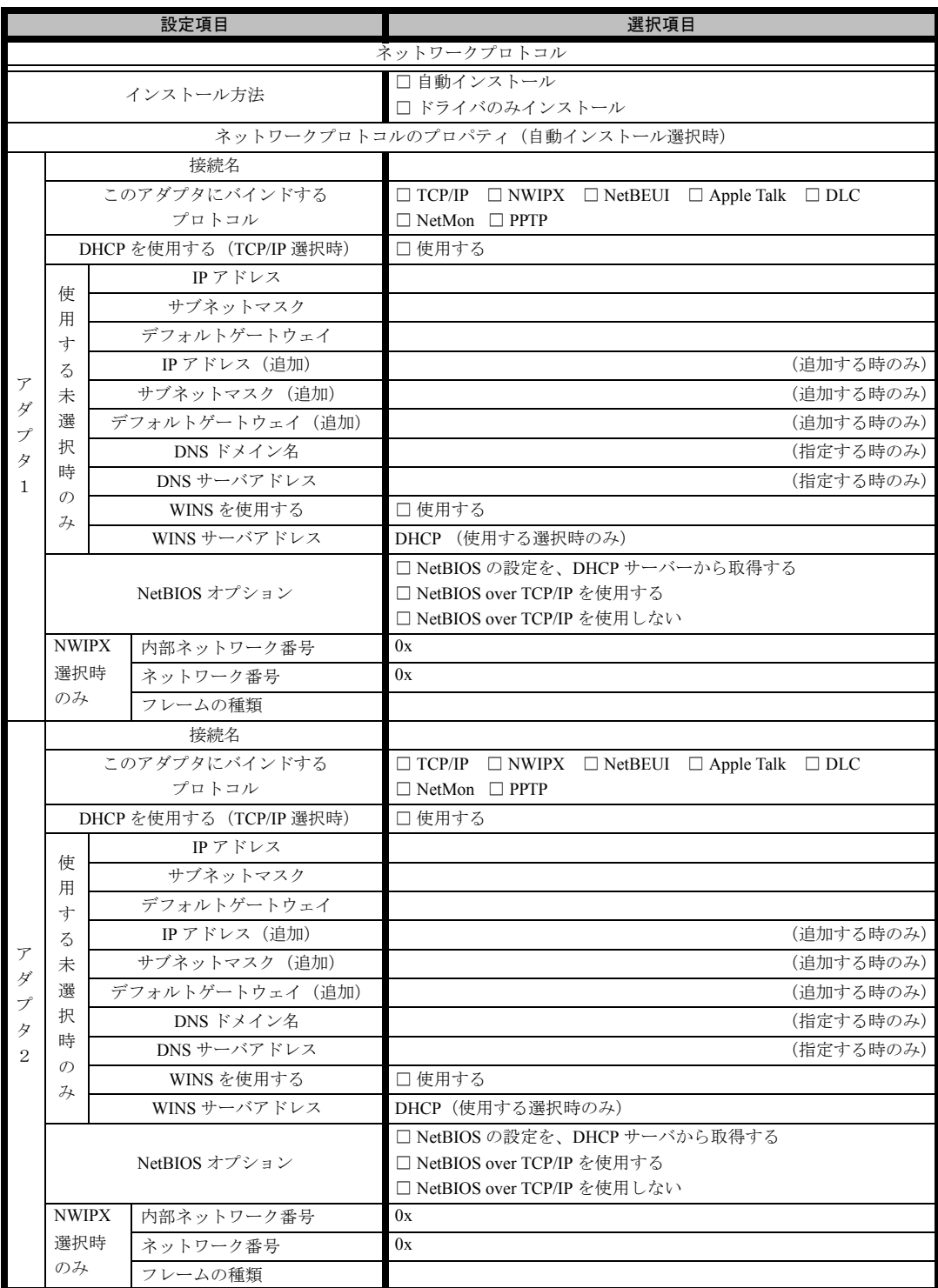

※ 複数のアダプタをインストールする場合は、コピーしてください。

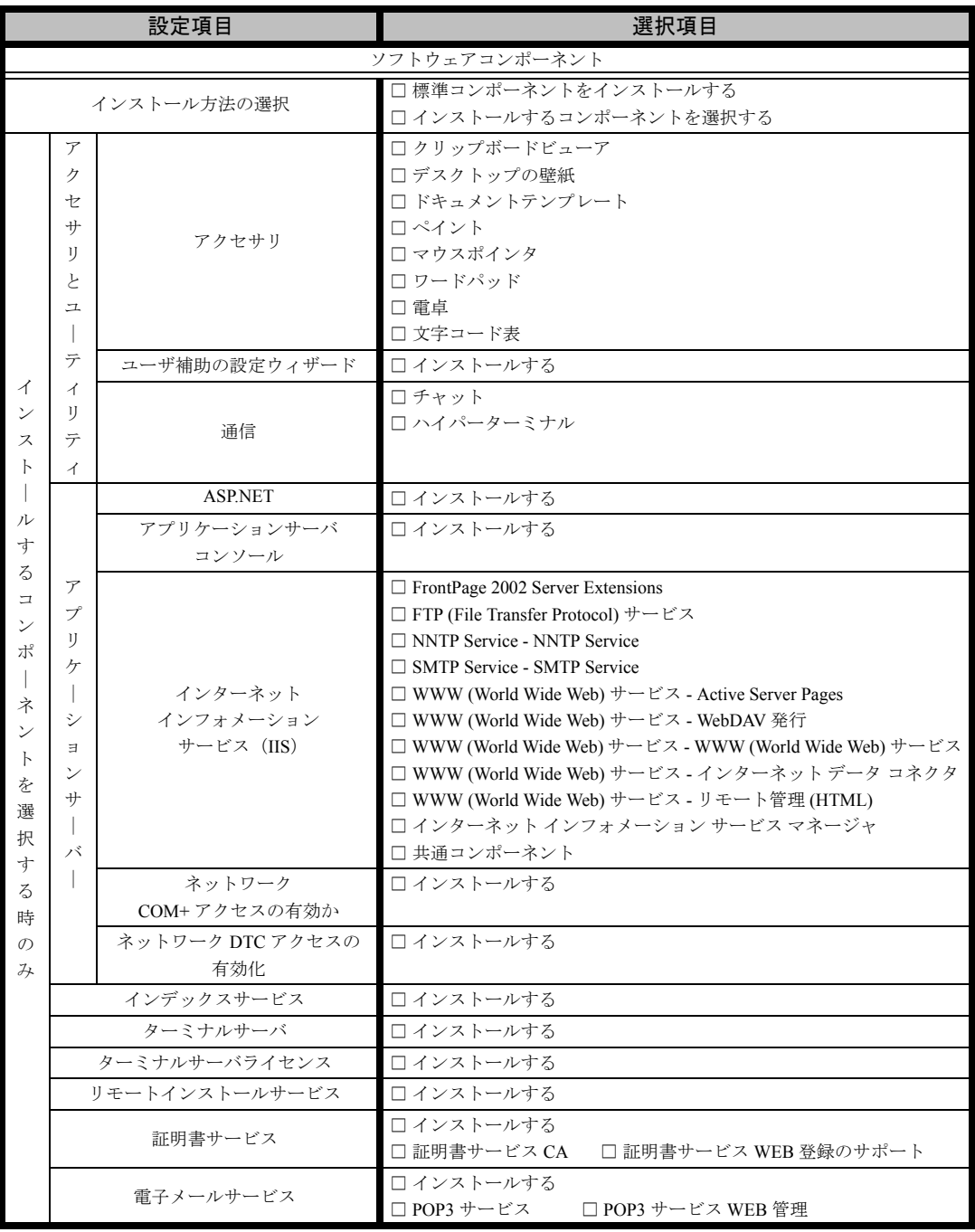

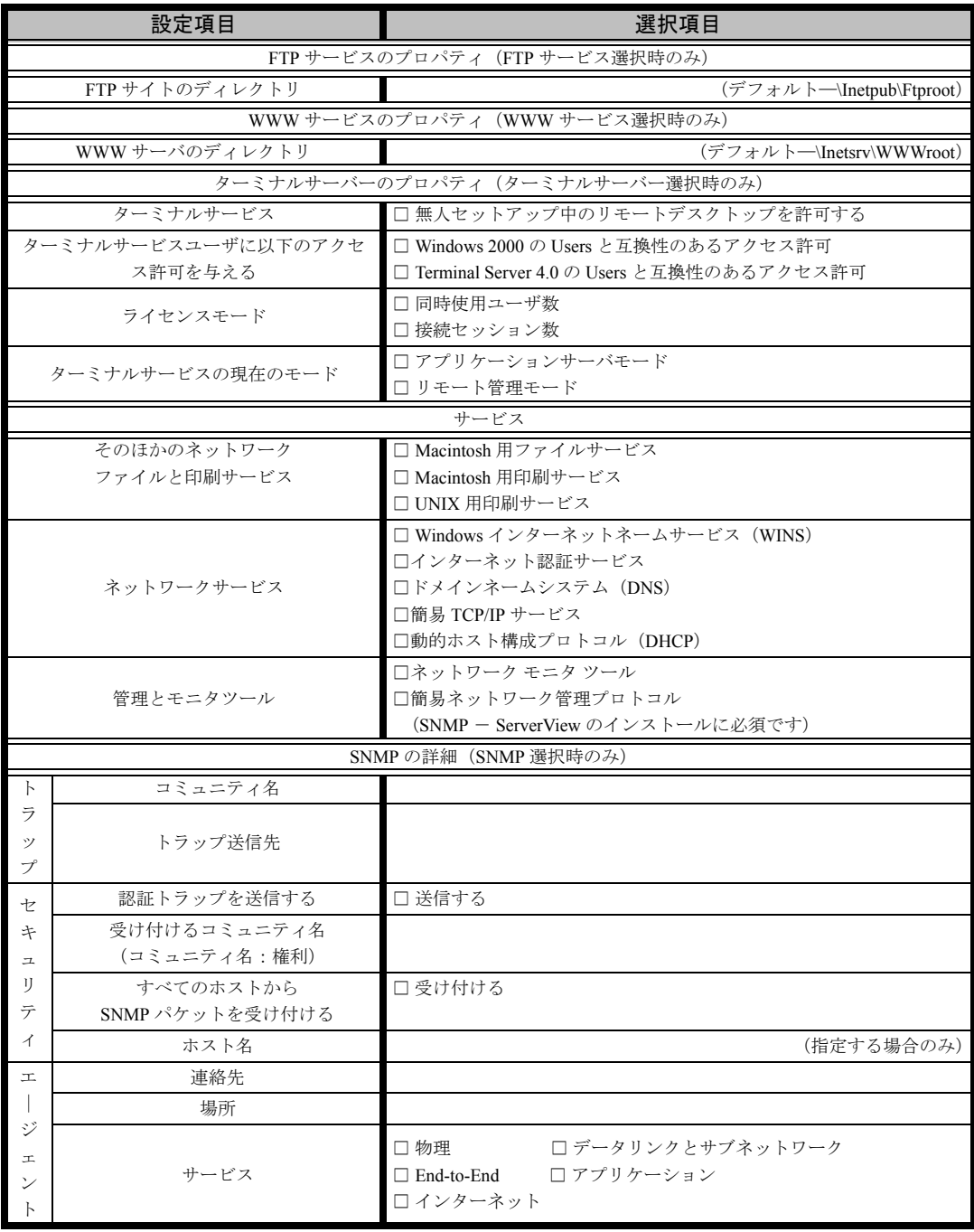

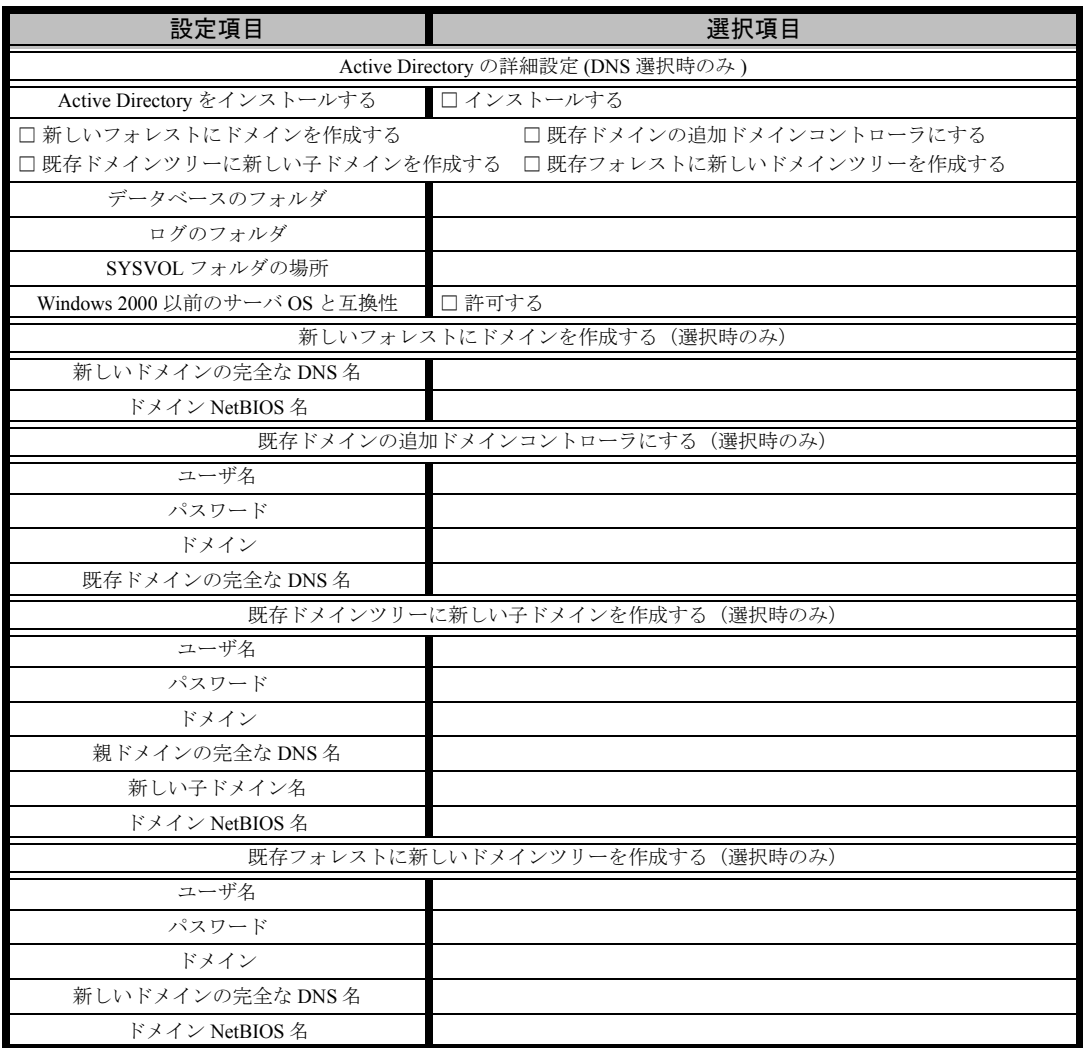

# <span id="page-20-0"></span>B.4 OS ウィザード (Windows 2000 インストールウィザード)

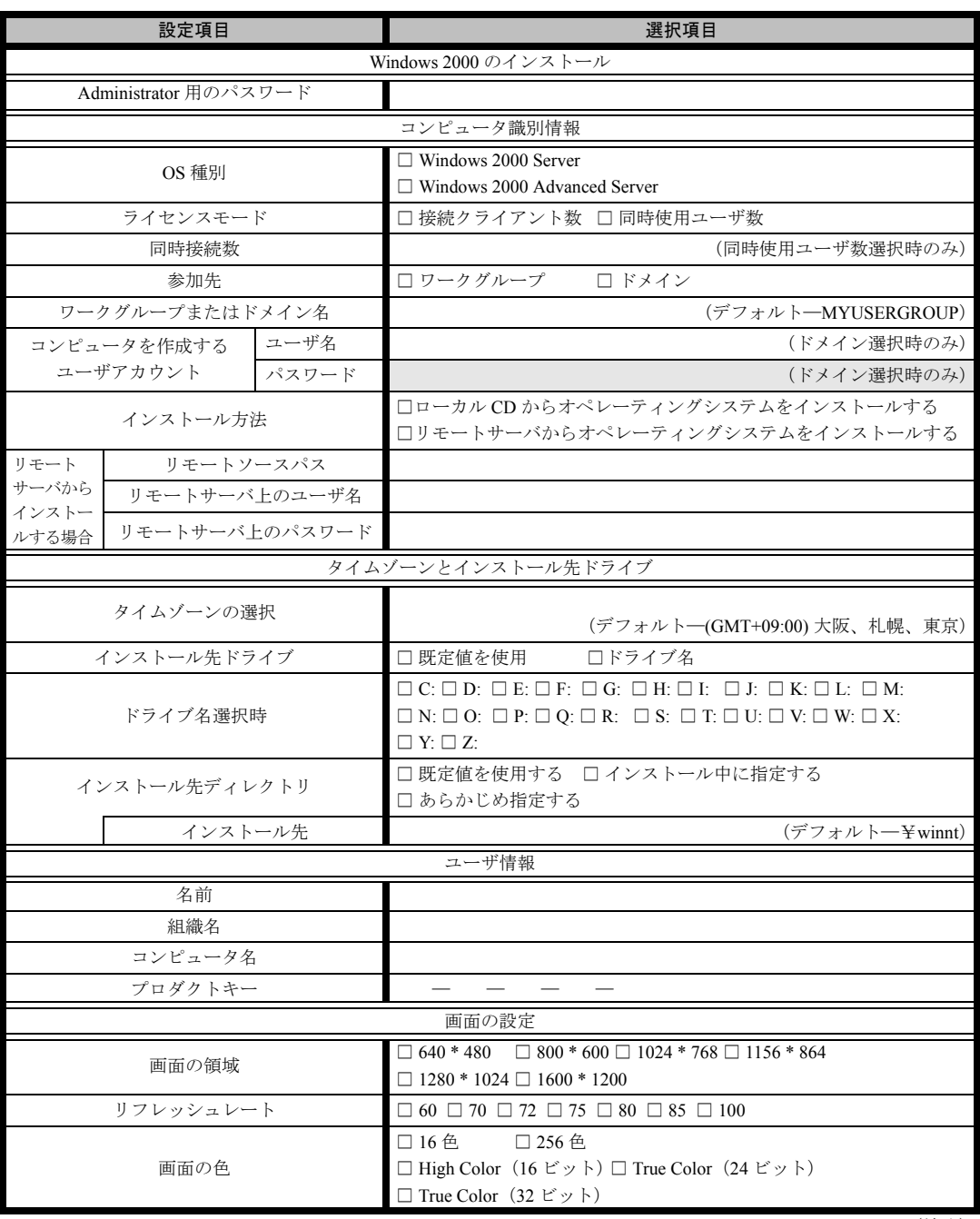

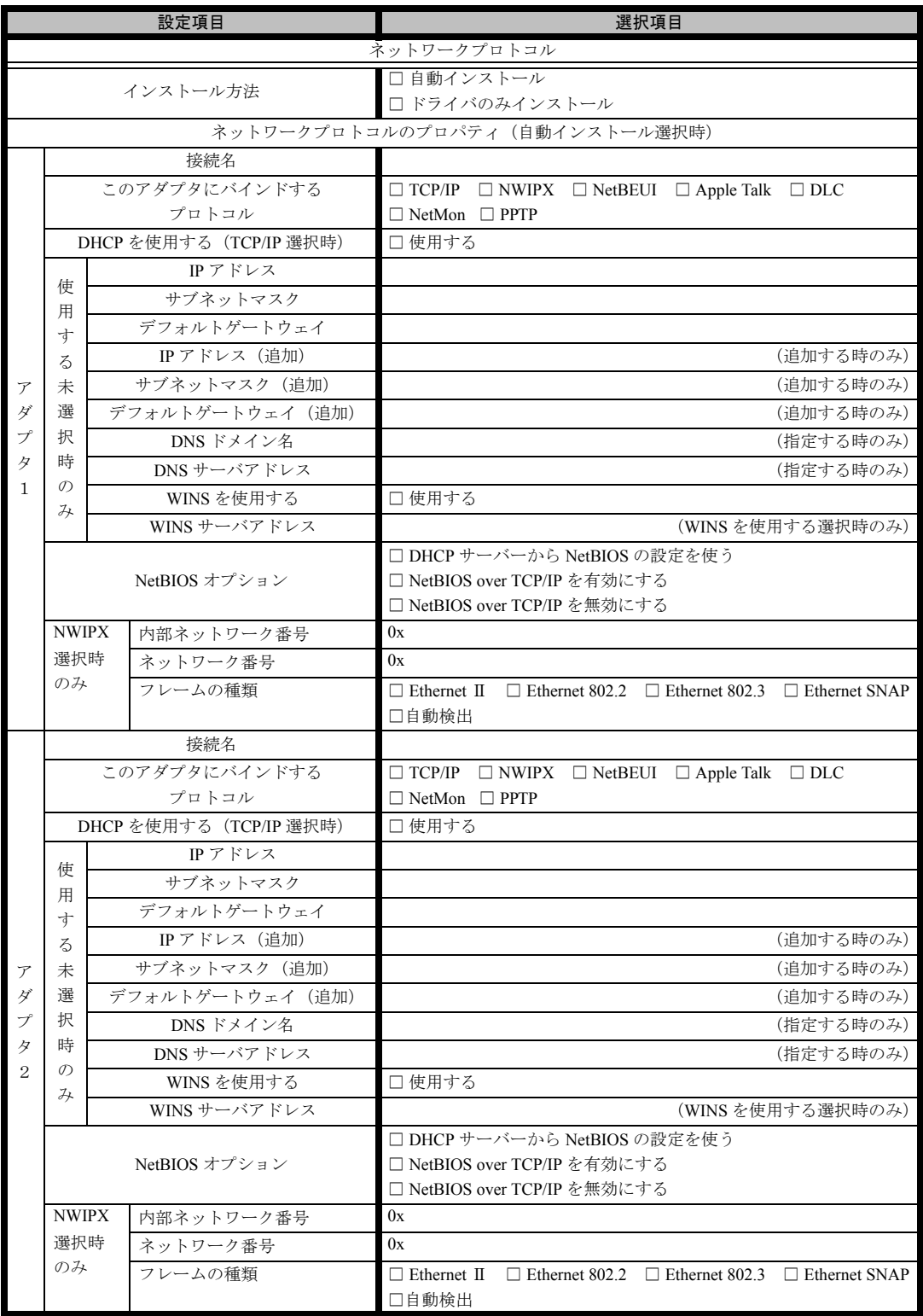

※複数のアダプタをインストールする場合は、コピーしてください。

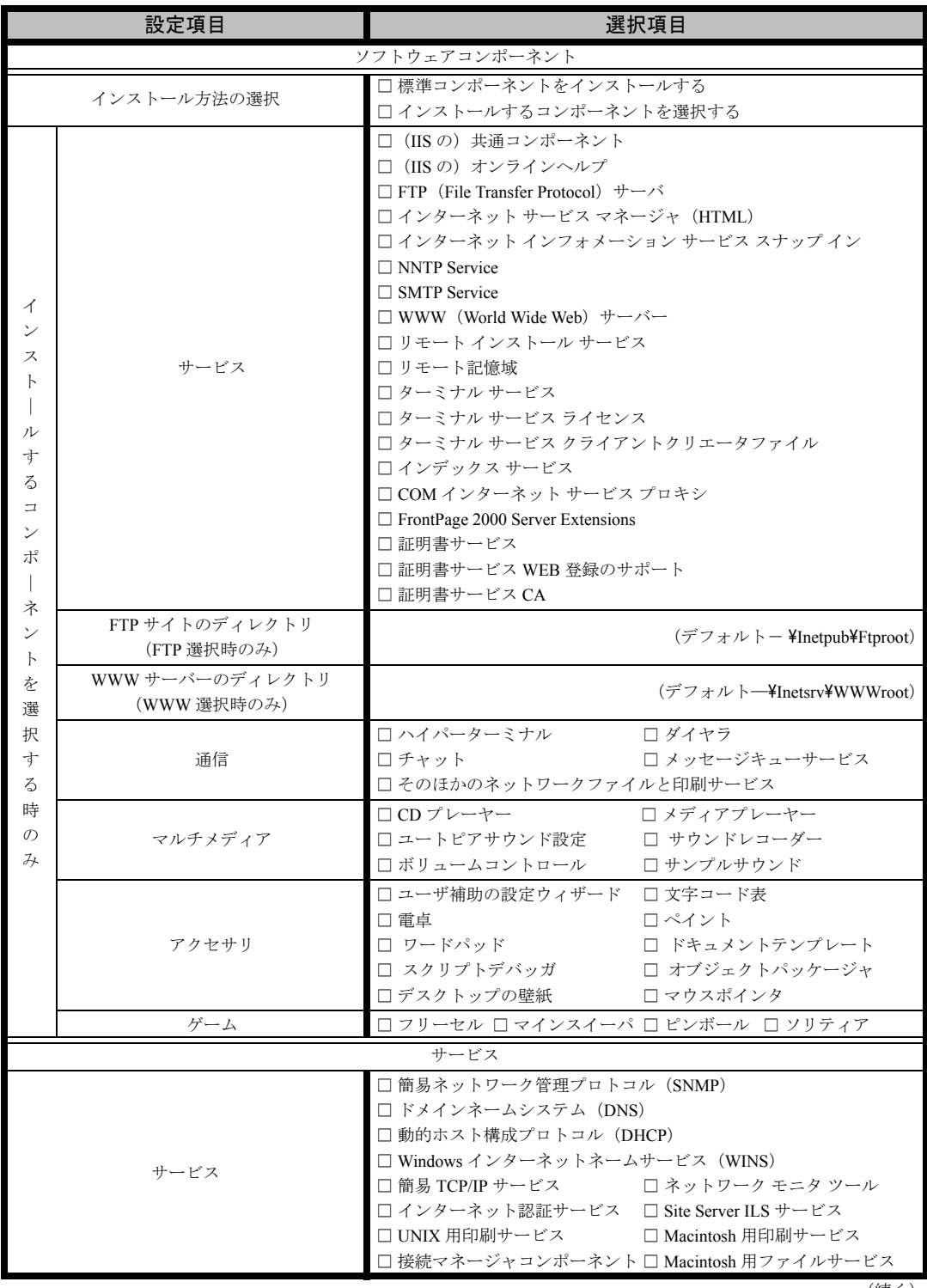

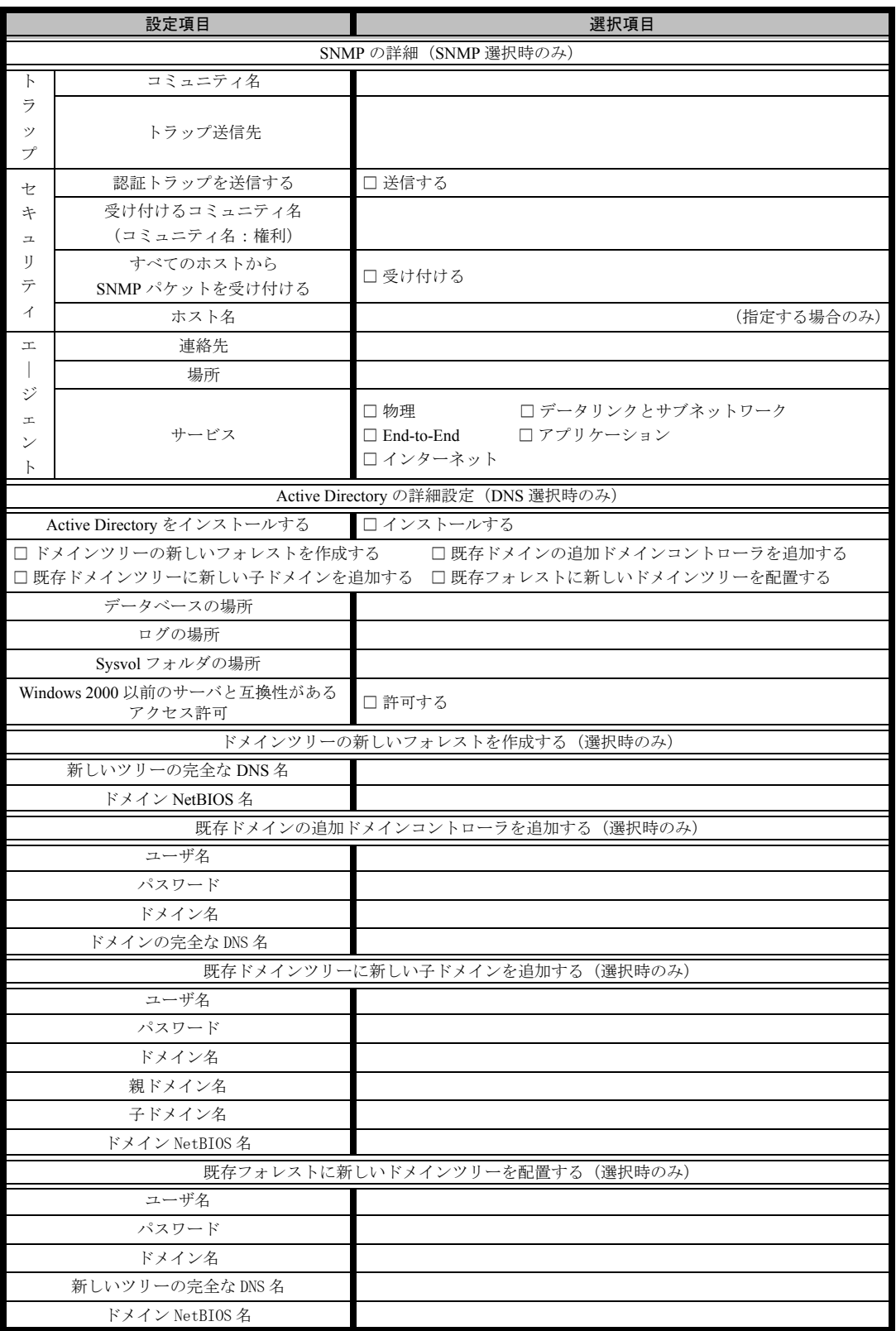

#### <span id="page-24-0"></span>B.5 OS ウィザード(Windows NT 4.0 インストールウィザー ド)

![](_page_24_Picture_267.jpeg)

![](_page_25_Picture_242.jpeg)

※ 3 枚以上のネットワークカードを利用する場合は、コピーしてください。

![](_page_26_Picture_214.jpeg)

![](_page_27_Picture_346.jpeg)

![](_page_28_Picture_115.jpeg)

# <span id="page-28-0"></span>B.6 アプリケーションウィザード

# <span id="page-28-1"></span>B.7 サーバアプリケーションセットアップウィザード

![](_page_28_Picture_116.jpeg)

#### <span id="page-29-0"></span>B.8 クライアント一括導入ウィザード(クライアントシステム 設計)

![](_page_29_Picture_176.jpeg)

Windows Me  $\rightarrow$  WinMe

Windows 2000  $\rightarrow$  Win2K

Windows  $XP \longrightarrow WinxP$ 

![](_page_30_Picture_44.jpeg)

\*グループの作成、ユーザアカウントの作成、共有資源の設定における「説明」は省略できます。

\*ユーザアカウントの作成における「フルネーム」は省略できます。

\*共有資源の設定における「ディレクトリ」は必ず設定してください。

#### <span id="page-31-0"></span>B.9 クライアントー括導入ウィザード(クライアントセット アップ)

![](_page_31_Picture_280.jpeg)

![](_page_32_Picture_293.jpeg)

《留意事項》

クライアントセットアップ機能の使用を「しない」と選択した場合はその時点で終了です。 ここでクライアント機能の使用を「する」と選択しないと、クライアントセットアップ機能は使用できません。 クライアントセットアップ機能を使用する場合は必ずセットアップ資源を追加しなくてはなりません。 追加できるセットアップ資源は 64 個までです。

# <span id="page-33-0"></span>B.10 クライアントー括導入ウィザード (デスクトップ設計)

![](_page_33_Picture_203.jpeg)

![](_page_34_Picture_73.jpeg)

≪留意事項≫

デスクトップ環境を設定後、グループ一覧から有効とするグループを選択してください。

# <span id="page-35-0"></span>C 障害連絡シート

![](_page_35_Picture_10.jpeg)

#### PRIMERGY TX200

環境設定シート B7FH-2131-01-00

発 行 日 2003 年 11 月 発行責任 富士通株式会社

●本書の内容は、改善のため事前連絡なしに変更することがあります。

●本書に記載されたデータの使用に起因する、第三者の特許権およびその他 の権利の侵害については、当社はその責を負いません。

●無断転載を禁じます。